## E-TRÁMITES: MESA DE ENTRADA DIGITAL

Ingresar desde el sitio oficial de Gobierno, desde el Portal Oficial del Gobierno, su cuenta de Ciudadano Digital (Nivel 2) o desde la Guía Única de Trámites.

Al estar logueado el Ciudadano con CIDI Nivel 2, se acredita la identidad del iniciador

y la documentación que aporte será almacenada en el Centro de Documentación, y tiene

las características de firma electrónica, teniendo plena validez, según la Ley N° 10.618.

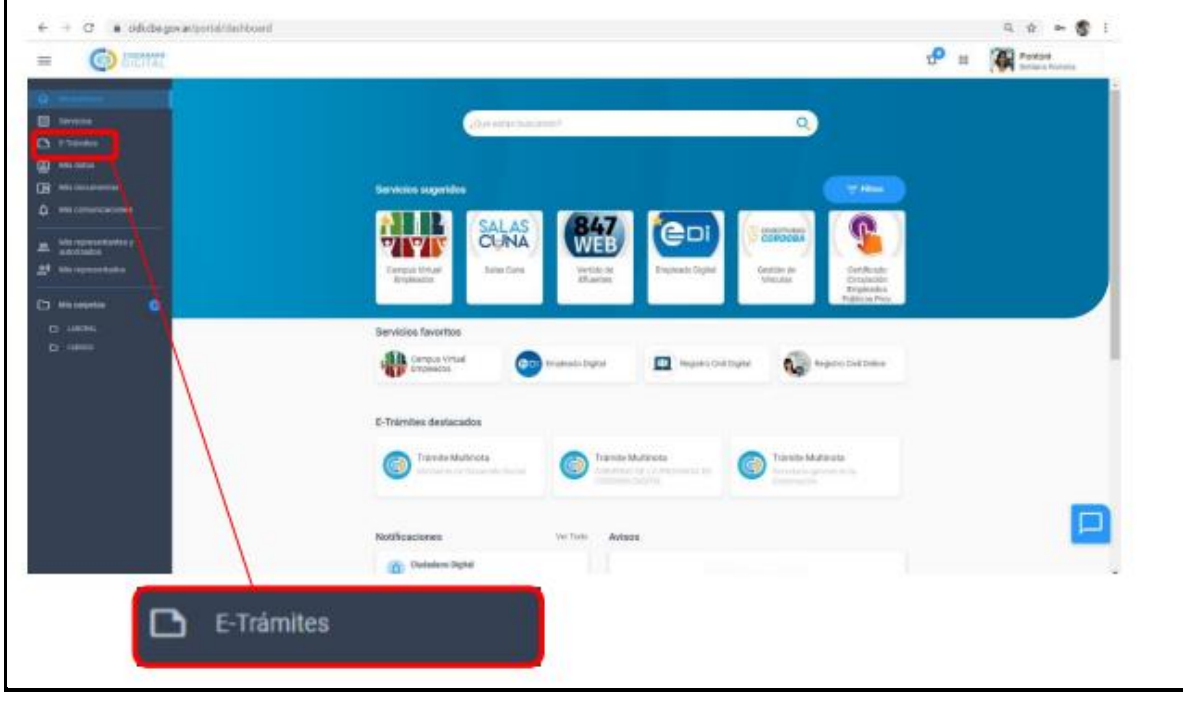

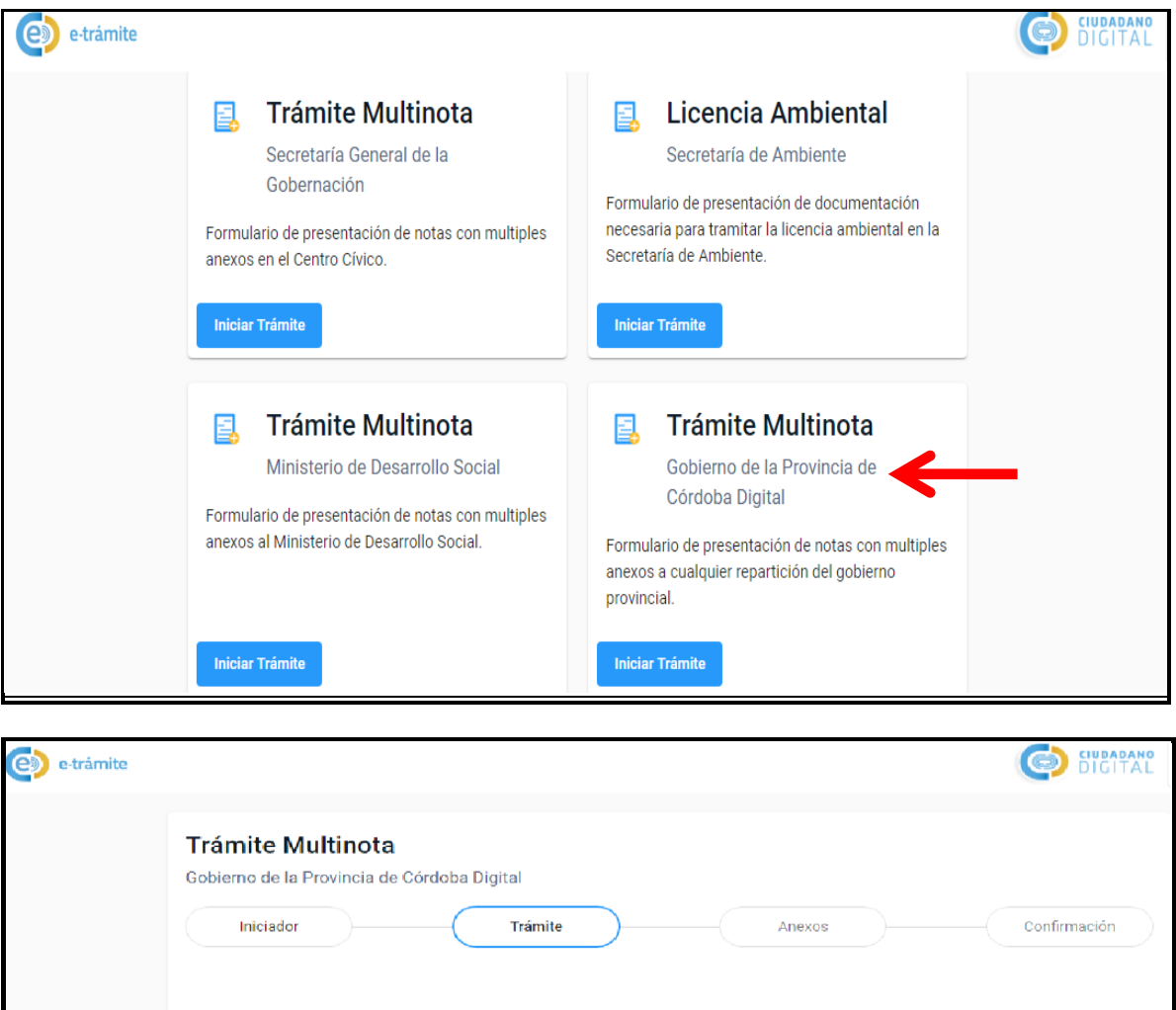

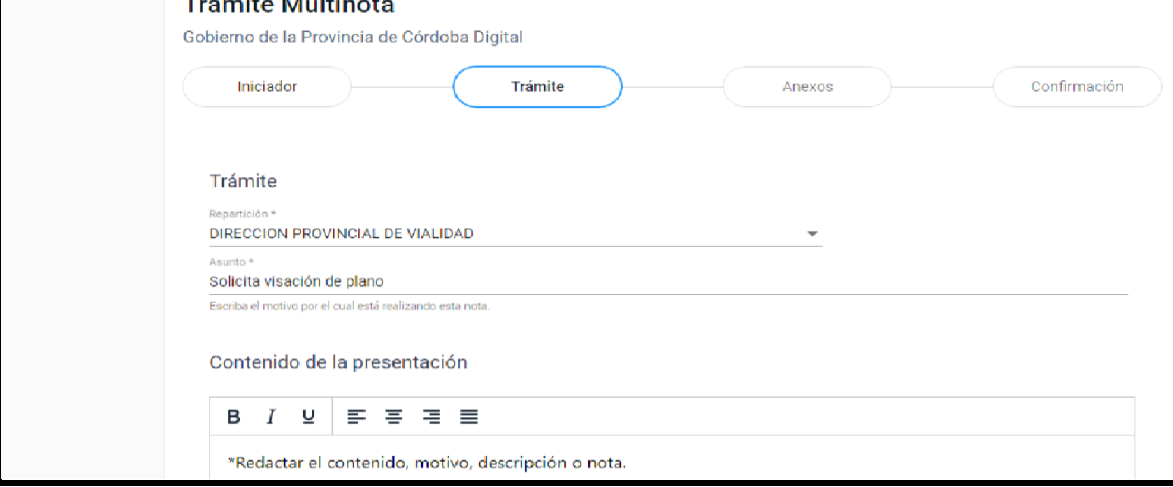

El siguiente paso es el apartado donde el ciudadano va a poder adjuntar la documentación requerida (plano, antecedentes y tasa). Podrá seleccionar un archivo que ya fue cargado en trámites anteriores, o subir uno nuevo; una vez finalizada la carga selecciona SIGUIENTE para continuar.

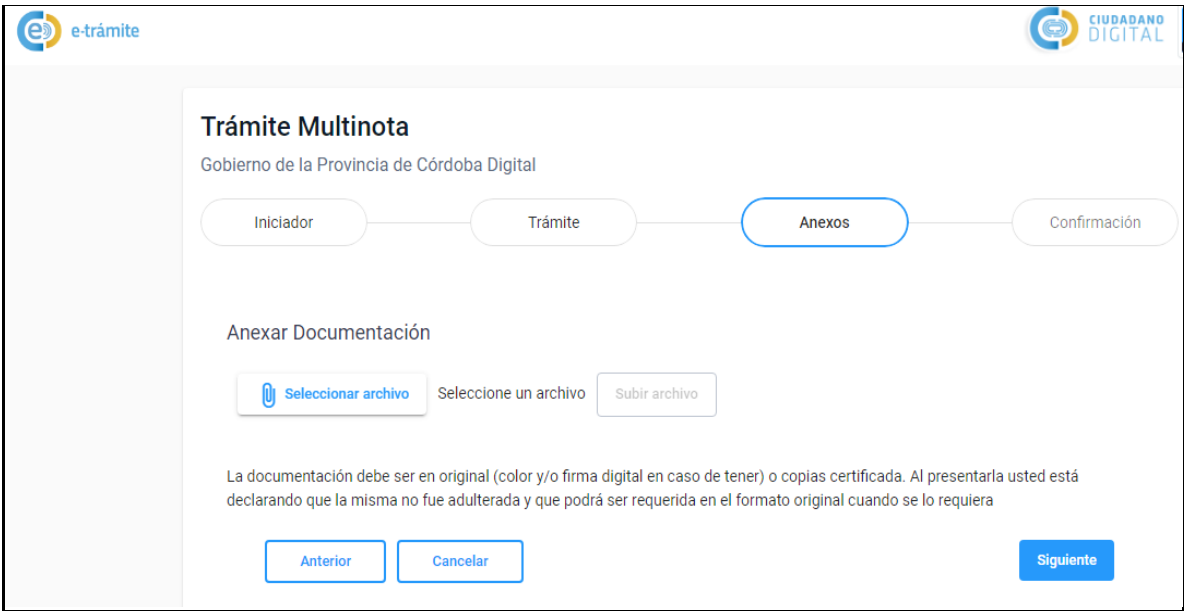

El último paso es la "Confirmación", donde se le informa el Número de Sticker.

Se notificara a través de Ciudadano Digital en el caso de falta de documentación, para que pueda ingresar nuevamente el trámite de forma correcta, o adjuntar documentos en el caso que se lo soliciten.

En la opción "Mis Notificaciones" podrá visualizar la resolución del trámite ingresado.